Når du klickar på de markerade orden på en hemsida flyttar du vidare till en ny sida eller ut på Internet.

7

Tiotusentals helt vanliga människor har egna hemsidor på Internet. Unga, gamla, män och kvinnor berättar om sig själva, sina intressen, sitt arbete och upplevelser på sidor som inte bara kan läsas som en bok. Det går också att flytta runt i den genom att klicka med musen på markerade ord i texten.

Du kan du också göra en egen hemsida! Det är inte mycket svårare än att skriva ett brev i ett textbehandlingsprogram. Det är heller inte längre förbehållet stora koncerner, företag eller universitet att kunna lägga ut sin text direkt på Internet.

Många människor med egna hemsidor får nya vänner med samma intressen på andra sidan jorden.

Den stora skillnaden mellan tv och Internet är att du själv kan bidra med något på Nätet. Du kan kommentera vad andra har skrivit genom att sända e-post, och har du en egen hemsida kommer du kanske att upptäcka att andra har skapat en

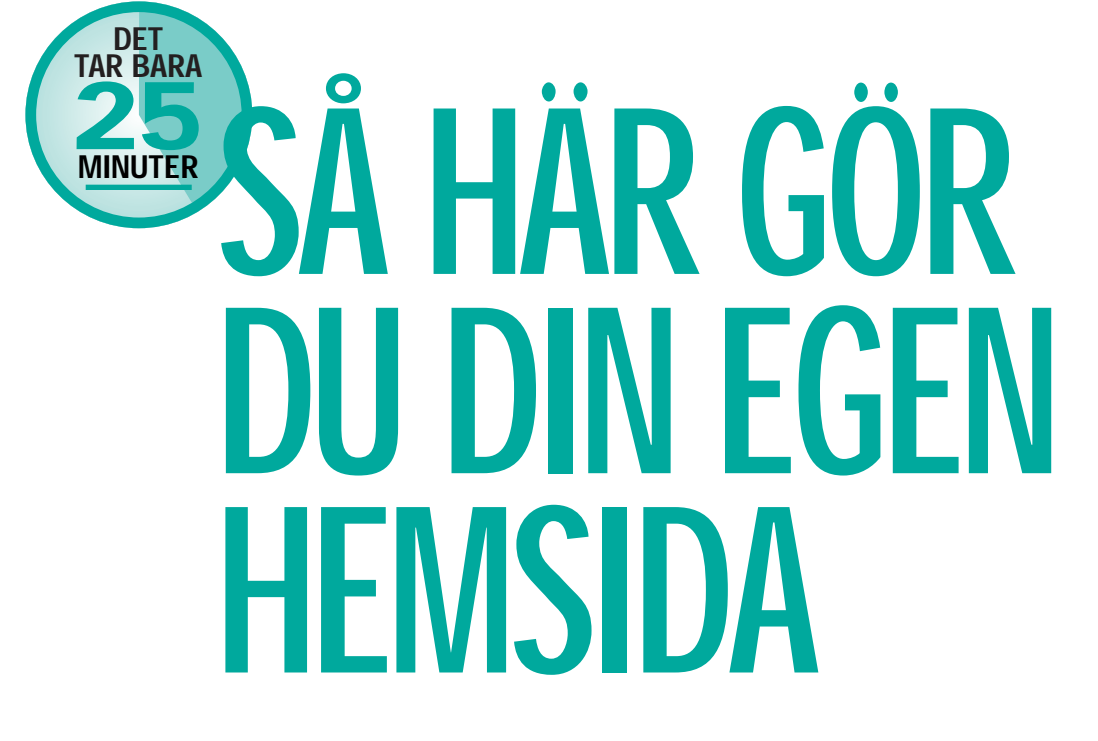

länk till din sida. Internets hemsidor är nämligen så kallade hypertexter. Det är texter där du kan klicka på markerade ord med musen och direkt ta dig till en annan sida på Internet.

De ord som du klickar på kallas links – länkar. Många av de mest besökta sidorna har samlingar av länkar om ett bestämt ämne. Om du till exempel har sett 50 Internetsidor om brasilianska ara-papegojor och skapar länkar till de fem bästa, kommer alla papegojälskare som besöker din sida att spara massor av tid. Genom att klicka på "dina" länkar så har de ju redan sorterat bort de mindre bra sidorna.

### Hemsidan ligger på Internet

Varför det heter hemsida eller "homepage" när sidan inte ligger hemma hos dig, utan på Internet?

Det gör det inte heller! En hemsida är egentligen den sida som ditt Internetprogram hemma på din egen

## BERÄTTA OM DIG SJÄLV PÅ INTERNET:

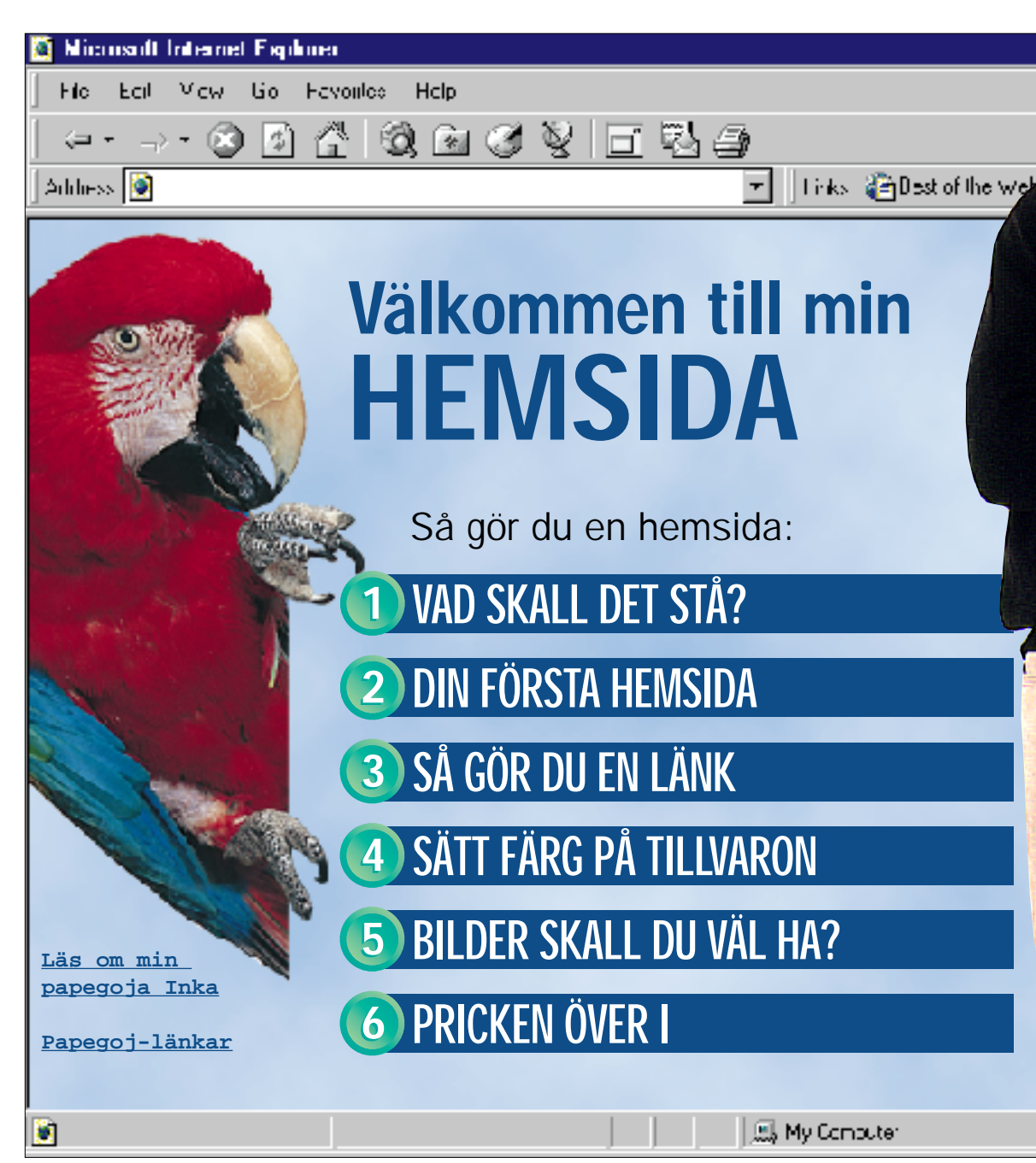

Berätta för miljoner människor över hela världen om din hobby, din semester, dina barn eller dig själv. Det har blivit lätt att göra sin egen hemsida. På K-CD:n ligger all den programvara du har användning för, och om följer anvisningarna här i artikeln kan din egen hemsida vara färdig om 25 minuter från … nu!

dator startar med när du öppnar pro-

grammet.

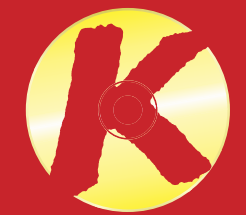

En sida som ligger på Internet heter egentligen en webbsida, och den inledande sidan i en serie webbsidor kallas en välkomstsida. Välkomstsidan och de sidor den hänvisar till kallas för en webbplats – eller en "website", på engelska. Men på svenska har man börjat att använda får tid och lust kan du göra en till, och en till, och en till. Vem vet, en vacker dag kanske du hamnar på listan med de 100 hetaste sidorna på World Wide Web.

Bläddra nu till nästa sida och se vad en webbsida kan innehålla. Innan du går till ytterligare nästa uppslag kan du så mycket att du själv kan göra din första hemsida.

hemsida om alltsammans, vilket faktiskt är betydligt enklare.

Det finns i dag program som gör det väldigt enkelt att skapa egna hemsidor. Det är bara att börja. Det är inte som att skriva en bok och vara tvingad att ha 200 sidor klara innan du kan trycka den. Så fort du gjort din första webbsida kan du lägga ut den på Internet. När du sedan Peter har gjort en egen hemsida på Internet. Här berättar han för hela världen om sin papegoja och om hur man skapar sin egen hemsida

Läs mera: • Vad skall jag skriva på min hemsida? • Så gör du din första sida

# PRÖVA SJÄLV

På månadens K-CD ligger programmet WebExpress som du kan göra egna hemsidor med. Du får också Cute FTP som hjälper dig lägga ut sidorna på Internet. Läs på de Gyllene Sidorna bak i tidningen hur programmen används. Leta efter de här ikonerna.

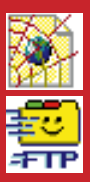

Innan du börjar göra din egen hemsida är det en god idé att göra en skiss över de ämnen som skall behandlas. På så vis får du redan från starten överblick över hur många sidor det skall finnas på din egen privata hemsida.

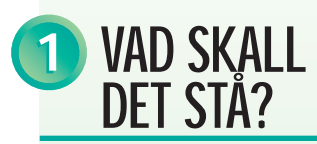

Många människor har en egen hemsida för egenvärdets skull. Där står det i stort sett bara : "Välkommen till min hemsida som fortfarande är under konstruktion. Du är besökare nummer 127. Kom snart igen." Men det skriver du väl inte, du har väl något att berätta? Inte?

Försök att ställa upp några ämnen på ett papper.

1 Dig själv 2 Din hobby

3 En spännande resa 4 Din familj 5 Ditt keldjur

Stopp nu! Du har redan massor att skriva om, och att göra en

webbsida kan ta tid. Så börja med några få ämnen.

### Berätta om dig själv och din bakgrund

Eftersom det här är en hemsida skall du givetvis berätta något om dig själv. Men du behöver inte berätta om när du fick din första tand eller om din älsklingsdessert. Försök i stället att skapa en bild av dig själv.

• Skriv ditt namn och hur gammal du är. Eventuellt kan du berätta var du bor och lite grann om din familj.

• Berätta om din bakgrund. Vad du har för yrke, var du arbetar och var fick du din utbildning. • Låt oss få veta lite om dina hobbyer och intressen. Spelar du badminton, har du en papegoja eller har din familj haft massor av spännande äventyr på en safari i Afrika?

### Ge några goda råd om gemensamma intressen

Det var det! Man skall inte bara berätta om sig själv hela tiden. Så nu skall du börja med ett annat ämne. Vad är det du allra helst vill berätta för Nätets 50 miljoner användare om?

Låt oss säga att du faktiskt har en papegoja. Det är ett intresse som du garanterat delar med flera än du anar. Berätta med roliga detaljer om hur du sparade ihop till papegojan och hur du hittade på ett namn till den och vilket som är gojans favoritfrö.

Men försök också att tänka på att folk som går in på en papegojsida på Nätet gott kunde tänka sig att ha en egen fågel. Därför vet de kanske inget om vad det kostar och hur mycket plats som krävs. Eller de kanske har en och inte vet hur man lär

den att tala.

När du berättat lite om din goja skall du dela med dig av ditt kunnande. Börja ett nytt kapitel och berätta vad en papegoja kostar, hur mycket den äter, hur stor bur den skall ha, och så givetvis ett kapitel med rubriken: "Så lär du din papegoja att tala".

Dela upp ditt ämne på flera olika sidor

Nu börjar säkert din papegojsida att bli ganska lång, och det är heller inte speciellt bra. Ingen orkar läsa mer än två tre avsnitt på

en dataskärm.

### 1 VAD SKALL AND SKALL AND SKALL AND SKALL AND SKALL AND SKALL AND SKALL AND SKALL AND SKALL AND SKALL AND SKALL HEMSIDA 2

Om du har mycket att berätta kan du "lura" dina besökare på hemsidan att läsa mera genom att dela upp texten på flera sidor. Gör först en sida om din egen papegoja. Därefter en sida som berättar om hur mycket en sådan fågel kostar och slutligen en om

hur man lär den tala.

**⊙≣** besöker din sida om ara-papegojor har inte kommit för att titta på vacker grafik utan för att få veta något om papegojor. Använd därför tiden till att skriva en bra text och hitta några riktigt bra bilder. Du kan alltid piffa upp sidan senare med mera pynt.

Om 25 minuter kan du ha en egen hemsida att lägga ut på Internet.

Att skriva en hemsida är inte ett dugg svårare än att skriva ett brev. I varje fall inte om du har ett så kallat grafiskt webb-verktyg (webbeditor). Det är ett program som man använder för att skapa webbsidor med.

Ett sådant program finns på månadens K-CD. Så skynda dig till datorn och ta med den cd-rom som föll ur när du rev plasten av den här tidningen. Sätt dig ner och klicka på knappen "D:\kom 98 2" och installera WebExpress.

**Spara på grafiken**<br>, Det är frestande<br><sup>L</sup>att fylla sina sidor med stora bilder och häftig grafik. Men ju fler finesser du gör desto längre tid tar det för läsarna att hämta hem sidan från Internet. Det är då stor risk att de ledsnar på att vänta och går till någon annan sida.

När du har öppnat en tom sida i programmet är det bara att börja skriva precis som i ett textbehandlingsprogram.

Markera rubriken med hjälp av musen och klicka på "Heading

1" i rullgardinsmenyn längst ut

till vänster. Nu har du en rubrik. Berätta nu din historia, och tryck på knappen med det röda strecket när du är färdig. Nu kommer det ett rött streck över din hemsida. Under strecket skriver du ditt till vänster. Nu har du en rubrik. Mu har du skapat din första<br>Berätta nu din historia, och tryck hemsida. Den är inte speciellt<br>på knappen med det röda strecket avancerad, lite grå och trist. Men<br>när du är färdig. Nu komm

 $\mathbb{E}[\mathbb{E}[\mathbf{r}]\mathbb{E}]$  $\boxed{\bullet}$  12  $\boxed{\bullet}$  F  $\boxed{K}$  $-1.6 - 1.7 - 1.8 - 1$ 

EDX

Om du inte vill lära dig ytterligare ett nytt program är det faktiskt inget som hindrar att du skriver ihop din hemsida i ditt vanliga ordbehandlingsprogram. Du behöver bara tre saker:

> namn.jpg> när du vill fälla in en bild.Om du skriver din hemsida i ett textbehandlingsprogram skall du vara uppmärksam på att de svenska bokstäverna å, ä och ö inte går att använda direkt. När du är färdig skall du ersät- **Öm du inte tycker det är krångligt<br>Att skriva in några rader koder så<br>
> har du snart gjort en egen hemsida<br>
> i ett ordbehandlingsprogram som<br>
> t.ex. WordPerfect.<br>
> namn.jpg> när du vill fälla in en<br>
> bild.Om du skriver din hem**

- I stället för att vara spara filen som vanligt måste du i Arkivmenyn välja "Spara som" eller "Save as" och "Endast text" eller liknande.
- Du måste döpa filen till "html" eller med ".html" i efternamn. Den kan till exempel heta "minsida.html".
- Texten skall innehålla en del koder som ditt Internetprogram känner igen och kan visa.

Läs i den vita boxen i nästa spalt vilka koder du skall använda för att göra en hemsida:

## <u>dad xidq 8ki 98 disasig qilo bibli 45</u>  $\boxed{\bullet}$  Normal Font (Times New  $\boxed{\bullet}$  3 (12pt)  $\boxed{\bullet}$   $\boxed{\bullet}$   $I$   $\boxed{\underline{u}}$   $\boxed{\equiv}$   $\boxed{\equiv}$   $\boxed{\equiv}$   $\boxed{\equiv}$

### Välkommen till min hemsida

Jag heter Peter Hanson och det här är min första hemsida. Jag är 35 år och bor i Göteborg. Jag är gift med Birgitta och vi<br>har två sköna ungar, Pia och Mathias.

Jag har en papegoja som heter Inka som jag har lärt att tala. Ån så länge kan den tre ord: Peter, far och mam-mam. Inka är en ara som ursprungligen bor i djungeln långs Amazonfloden i Sydamerika. Om du också är intresserad av arapapegojor så<br>skicka en e-post så kan vi byta erfarenheter.

Titta gärna förbi jgen på den här hemsidan. Det kommer snart bilder av Inka och ett antal länkar om papegojor.

Välkommen tillbaka!

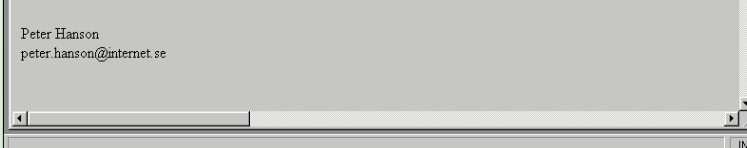

## GÖR HEMSIDAN I DIN ORD-**BEHANDLING**

Nu när du är klar med din hemsida skall du bara få den att sitta ihop med andra sidor på Internet. Det kan var en av dina egna eller en webbsida på andra sidan jorden.

I programmet WebExpress klickar du på länk-ikonen när du har markerat det ord som du vill göra till en länk. Vill du skapa en länk till din papegojsida från välkomstsidan skall du bara skriva filens namn. Du kan inte använda å, ä eller ö i filnamnet. För att göra sidan internationell har du kallat filen "parrots.html".

Om du vill skapa en länk till något annat ställe på Internet måste du skriva hela webbadressen. Om du till exempel vill skapa en länk till sökmaskinen "Yahoo" skall du skriva http://www.yahoo.com/

Att skriva www.yahoo.com räcker inte!

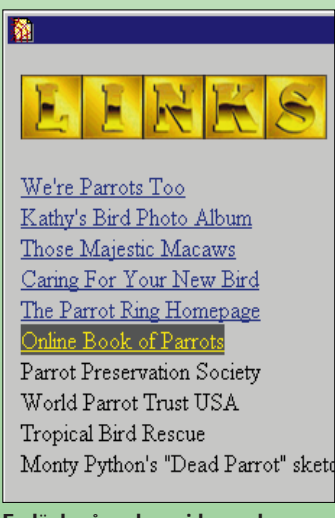

En länk på en hemsida markerar ordet med färg och understrykning. När du klickar på ordet hoppar du över till en annan sida eller till ett annat ställe på Internet.

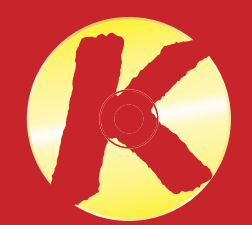

### Att skapa en hemsida är inte svårare än mycket annat du gör på din dator. Om du börjar nu är din första sida klar om 25 minuter.

Börja begränsat En webbsida på **Red** Internet är bätt re än tio i din dator. Börja därför med att göra en en-kel sida helt färdig och lägg ut den på nätet. Senare kan du lägga till flera si-dor. Om du börjar med flera sidor samtidigt är risken stor att du snart tappar lusten.

Använd tiden på **⇒ innehållet** De läsare som

Kom ihåg din e-postadress Sätt ut din epostadress på alla de sidor som du skapar. Om någon har frågor kan de skriva till dig. De som läser dina sidor har säkert samma intressen och du vill säkert ha kontakt med dem.

Gör en länk till väl-komstsidan Om du har fle-ra sidor så skapa alltid länkar till välkomstsidan från dem. Det är inte alla dina läsare som börjar med väl-komstsidan. De kan lika ha hamnat på någon av de andra sidorna genom att söka på till exempel "papegoja" via nå-

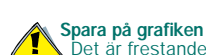

gon av nätets sökmaskiner.

> Läs mera: • Sätt färg på din hemsida • Bilder • Ramar och spalter

## PRÖVA SJÄLV

På månadens K-CD ligger programmet WebExpress som du kan göra egna hemsidor med. Du får också Cute FTP som hjälper dig lägga ut sidorna på Internet. Läs på de Gyllene Sidorna bak i tidningen hur programmen används. Leta efter de här ikonerna.

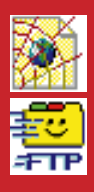

Så enkelt var det! Kopiera ovanstående i till exempel WordPad som redan finns i din dator. Spara texten som "Endast text" kalla den "home.html" och öppna den med din läsare – till exempel Internet Explorer eller Netscape.

Det finns inga gränser för hur snygg en hemsida kan bli med vilket ordbehandlingsprogram man än väljer.

Du behöver bara lära dig koder som till exempel <HR>, för att göra ett streck och <IMG SRC="foto-

ta dem med följande koder: å skall ersättas med å ä skall ersättas med &auml ö skall ersättas med &ouml Å skall ersättas med & Aring Ä skall ersättas med Ä

## SÅ HÄR GÖR DU EN LÄNK 3

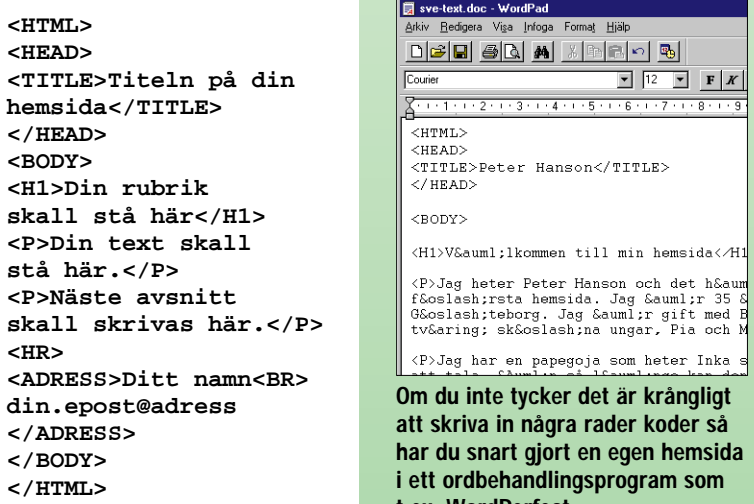

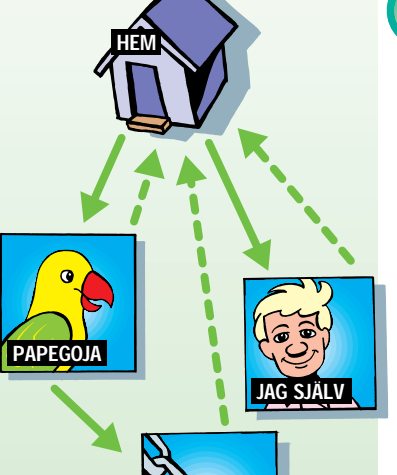

LÄNKAR

Du kan få färg på både text och bakgrund på din hemsida. Det enda problemet är att det ofta går snett när färgerna skall visas på hundratals olika datorskärmar. Lysande lila på din skärm kan vara gråblå på en annan dator.

Vissa datorer är inställda för att visa 16 färger, andra 256 och vissa kan visa miljontals färger. Dessutom kan programmen Internet Explorer och Netscape inte visa samma färger.

Lyckligtvis har de en del färger gemensamt. 216 stycken för att vara exakt.

Om du vill använda både livrem och hängslen för att vara säker på att den färg du valt visas på alla skärmar skall du använda de 16 ursprungliga Windowsfärgerna som du kan se här nedan.

Om du skapar din hemsida i WebExpress räcker det med att markera den text du vill ha i färg. Bakgrundsfärgen bestämmer du när du får fram den tomma sidan på skärmen.

Om du vill använda andra färger än de 16 här nedan gör du klokt i att använda de 216 s.k. browser-säkra färgerna. Dem hittar du på nätsidan **http://members.aol.com/ thewprg/thm/graphics/ 216coclor.htm**

En bild säger mer än tusen ord, så varför ödsla tid på text? Sätt in foton på din hemsida i stället. Först skall du givetvis impor-

tera dina bilder till datorn. Om du har en skanner kan du använda den. Annars kan du låta tillverka en foto-cd av dina bilder via en fotohandlare.

Men du kan även ta bilder med en digital kamera.

Det är inte alla bilder som passar i någon av Internets webbläsare. För att Internet Explorer- och

Netscape-läsarna skall fungera måste du spara dem i JPEG- eller GIF-format.

 $\frac{1}{2}$  l det material som du fått av din Internetleve rantör finns upplysningar om vilket namn din startsida skall ha för att fungera på Internet. Du kan även se om du har tillgång till en mätare som registrerar antalet besökare på hemsidan.

Bildformatet JPEG är bäst till färgbilder medan GIF passar bäst till enkel grafik med få färger.

Anmäl din sida till sökmaskinerna När du har din egen sida på Internet måste du anmäla dig till sökmaskinerna. T.ex. AltaVista, Lycos och Yahoo! Annars kan ingen hitta din sida! Besök alla de sökmaskiner du känner till och titta efter en knapp eller en länk som heter "Add site" eller "Add URL'

Öppna din bild i ett bildbehandlingsprogram, t.ex. Paint Shop Pro. Därefter skall du välja "Save as" (Spara som) och välja t.ex. JPEG. Bilden skall ha efternamnet ".jpg". Nu är din bild färdig att använda på webbsidan. Se till att den har passande storlek. I WebExpress kan du montera bilden genom att bara klicka på bildikonen och välja den bild du vill montera.

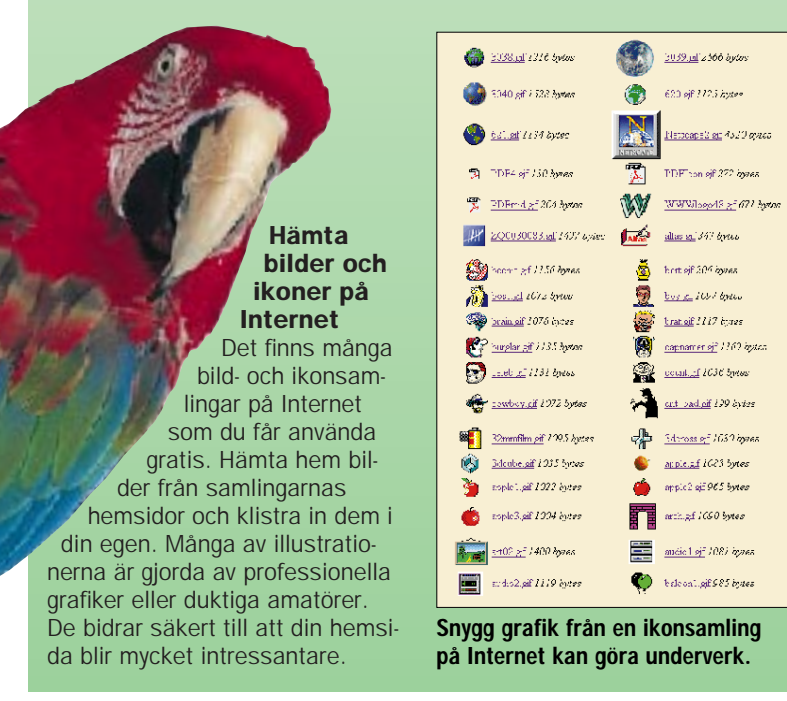

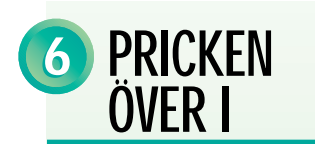

Det bästa är att browsern får veta hur stor bilden skall vara. Storleken mäts i pixels. Du kan se storleken i ditt bildbehandlingsprogram.

Men WebExpress klarar också av att ställa in bildstorleken helt på egen hand.

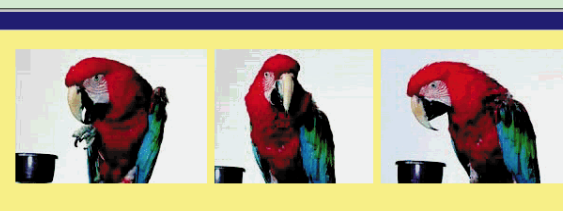

## Så lärde sig papegojan Inka att tala

.<br>Det är inte bara i serietidningar som papegojor kan tala. Det kan Inka också! Den kan redan säga <u>tre ord,</u> men jag arbetar på en hel mening. Om du vill lära din papegoja att tala finns det tre viktiga regler: tålamod, tålamod och tålamod

- Kan alla papegoior lära sig tala?
- Hur många ord kan en papegoja lära sig? Förstår papegojor vad de säger?
- 

Så här långt har texten på din hemsida startat högst upp och sedan gått neråt. Men så behöver det inte vara.

Du kan också placera de olika elementen vid sidan av varandra. Men det kräver lite övning och tålamod. Du skall nämligen lura webbläsaren att göra det. På Internet finns det nämligen inget som heter spalter som det gör i en tidning.

Du skall i stället skapa en tabell som gör att din sida ser ut som om den hade spalter.

Tabeller i förbindelse med hemsidor uppfanns för att göra uppställningar som den till höger. Men genom att slopa ramen runt tabellen och lite kreativt tankearbete kan du använda tabellerna för att göra dina sidor snyggare.

färger med mörka tecken. Äldre webbläsare visar nämligen inte färger. Om du väljer en svart bak grund och vit text kommer de som har en Netscape 2.0 att se<br>en vit text på vit bakgrund.

### Gör meningsfulla länkar

Och det är ju naturligtvis omöjligt att läsa.

Skriv inte bara "klicka här" vid dina länkar. Det räcker heller inte att bara skriva "Mer om papegojor". Döp län-ken efter webbsidans rubrik – du kan skriva upp till 50 ord om vad man kan vänta sig att finna när man har klickat på din länk.

### Läs informationen från din Internetleverantör.

Prova sidan i flera

webbläsare En webbsida ser ofta helt olika ut i Netscape eller Internet Explorer. Ett gult streck i det ena är ett blått i det andra. Du kan också råka ut för att din sida inte kan öppnas i en av dem. Kontrollera därför i bägge sökmaskinerna innan du lägger ut sidan.

Kom ihåg att uppdatera sidorna Kom ihåg att du Kom ihäg att om kom in kantalling att om in kantalling att om state om state om state om state om state om state om state om state om state om state om state om state om state om state om state om state om state om state o din egen hemsi-da med jämna mellanrum och kontrollera att dina länkar fungerar. Om de sidor du hänvisar till har flyttats så måste sidan uppdateras. Det finns inget mer irriterande än inaktuella webbsidor.

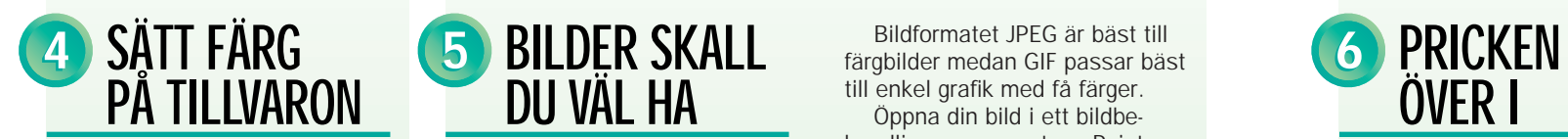

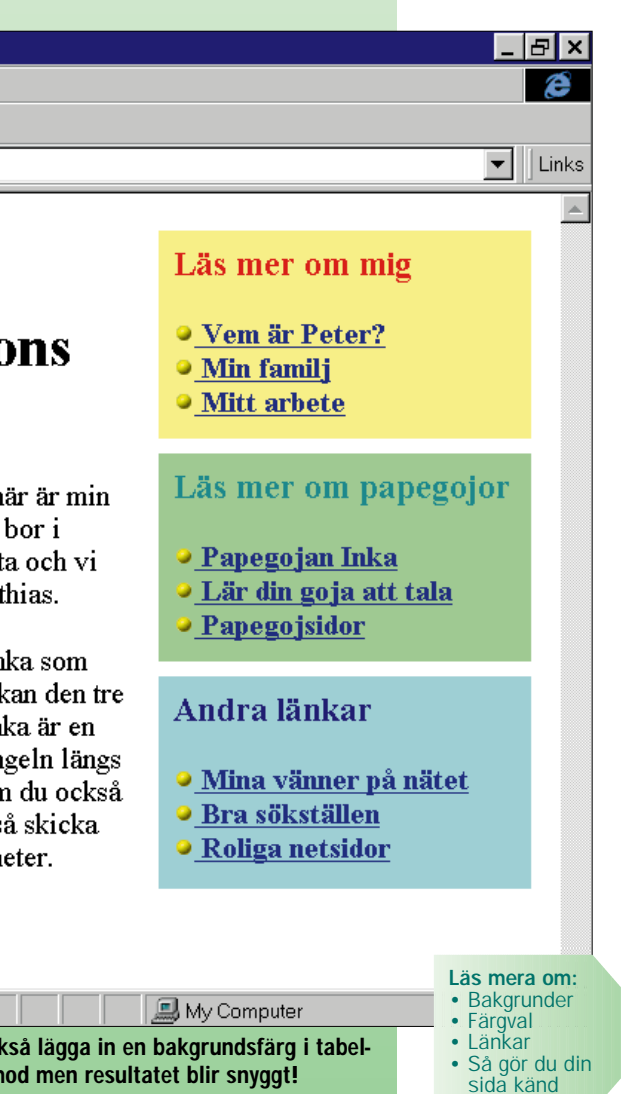

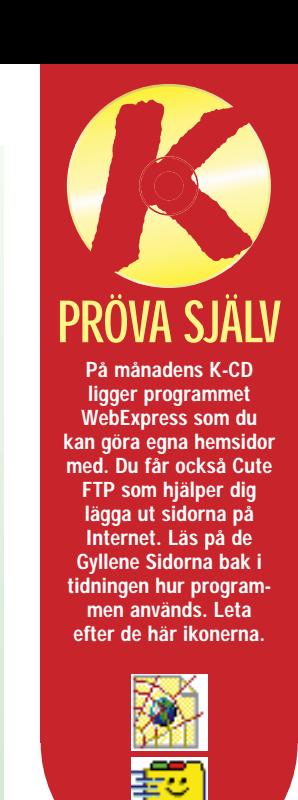

Om du använder de här 16 färgerna på din hemsida visas färgerna korrekt på alla skärmar.

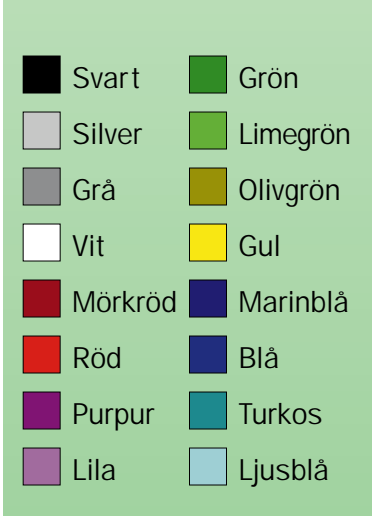

Du kan inte höra papegojan Inka på Internet, men som du säkert vet så berättar en bild mer än tusen ord.

> Klistra in din egen text och dina egna bilder i tabellens olika block. Du kan också lägga in en bakgrundsfärg i tabellen, block för block, och bestämma avståndet mellan dem. Det krävs lite tålamod men resultatet blir snyggt!

Tabellerna uppfanns för att kunna göra olika sifferuppställningar på webbsidorna. Men de kan också användas till mycket annat.

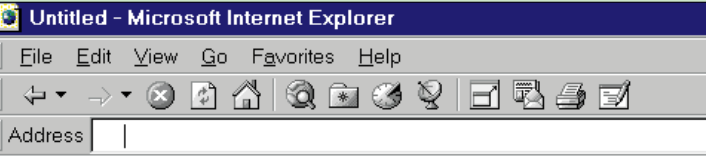

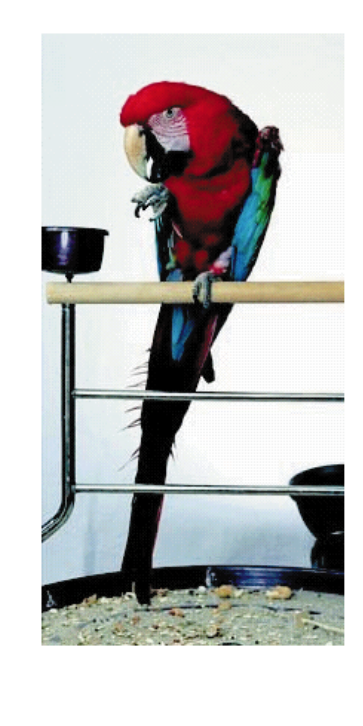

# Välkommen till Peter Hansons hemsida

Jag heter Peter Hanson och det här är min första hemsida. Jag är 35 år och bor i Göteborg. Jag är gift med Birgitta och vi har två sköna ungar, Pia och Mathias.

Jag har en papegoja som heter Inka som jag har lärt att tala. Än så länge kan den tre ord: Peter, far och mam-mam. Inka är en ara som ursprungligen bor i djungeln längs Amazonfloden i Sydamerika. Om du också är intresserad av arapapegojor så skicka en e-post så kan vi byta erfarenheter.

### $\left\Vert \bullet\right\Vert$  Done

I WebExpress kan du skapa spalter genom att klicka på tabellikonen. Sedan bestämmer du hur många rader och enheter det skall vara i tabellen.

Raderna går vågrätt och blocken går lodrätt.

### Du kan styra höjd, bredd och färger

Tabellens bredd kan du välja att ange i procent eller pixels (det heter punkter på svenska).

Om tabellen bara innehåller text är det enklast att använda procent, men är det bilder som skall klist-

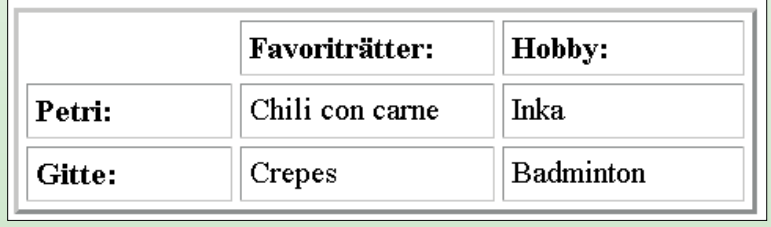

ras in är det nödvändigt att ange måtten i pixel.

Om du vill ha en extra snygg sida kan du välja att lägga in bakgrundsfärger i tabellens olika block. På så vis får du färglagda boxar på din hemsida. Det bästa är att välja ljusa

Peter är riktigt nöjd med sin sida om hur han lärde sin papegoja Inka att tala. Därför vill han kosta på sidan lite extra grafik och finesser. Hemsidan skall givetvis vara lika färgsprakande som hans papegoja. Till rubrikerna hittar han en papegojblå färg och till bakgrund väljer han en ljusgul färg som är lätt att läsa igenom. Texten behåller han svart eftersom det är lättast att läsa. När andra papegojintresserade besöker Peters hemsida känner de genast igen papegojfärgen. Slutsatsen blir att "om färgerna är så genomtänkta så måste nog texten också vara bra".

> Paul har nu haft sin sida ute på Internet i en månad. Hans Internetoperatör erbjuder en liten räknare för sidan så att han genast kan se hur många besök han har haft. "Hrrmmmh! Bara fem besökare, konstaterar han". Trots att han skrivit och informerat alla kompisar och e-postadresser som han känner till. "Kom och besök min nya hemsida med bilder av min hamster 007 och Mina Hetaste Heta Länkar. Dessutom finns det något om att samla kulspetspennor". Men det enda Paul har fått ut av det hela är massor av ilsken e-post från folk som berättade att de inte var ett dugg intresserade av att han fyllde deras inbox med reklam för sin fåniga hemsida, och att de för övrigt inte var det allra minsta intresserade av vare sig hamstrar eller att samla på kulspetspennor.

De bästa pa

We're Parrots Too

Kathy's Bird Photo

**Those Majestic Mac** Arapapegojorna är d

Caring For Your Ne<br>Goda råd till nya fåg The Parrot Ring H

Paul tycker att han har hittat en massa häftiga adresser på Nätet. Därför gör han en lista med "Mina Hetaste Heta Länkar". Han skyndar sig att skicka en e-post till sin kusin Arne.

– Skynda dig att titta på min nya hamsterhemsida med en massa heta länkar, säger han. Det gör Arne, för även han är "hamsterbiten". Men

han blir besviken, Pauls länkar handlar inte alls om hamstrar utan om Vita huset, Playboy och Yahoo! Dem känner Arne till sedan länge. Det finns även några sidor om att samla kulspetspennor, och det intresserar Arne lika mycket som sand i Sahara.

Paul tycker att hans sida behöver peppas upp lite, och det har han fullkomligt rätt i för texten är väldigt, väldigt tråkig, rena rama skoluppsatsen. Så han letar reda på en snygg bakgrundsbild på nätet, och den stjäl han utan vidare från en amerikansk hemsida.

Nu har Paul visserligen en snygg hemsida. Men texten har blivit nästan oläslig. Och hade det inte varit för att vår käre klantskalle hade glömt att skriva sin e-postadress på sidan så skulle han inom några veckor fått säckvis med post från folk som klagade över att texten inte gick att läsa.

Peter har letat igenom hela sitt arkiv med papegojbilder och hittat tio stycken som är riktigt bra. "Det är verkligen inte lätt att välja" tänker han. Men han vet också att de flesta har en tendens att överskatta sina egna bilder. Andra människor tycker sällan att de är lika spännande som man själv gör. Så han funderar igen och bestämmer sig för tre mycket bra bilder. Peter kan också komma ihåg hur ofta han suttit och irriterat sig över att bilderna på Internet kommer så långsamt. Stora bilder kostar tid och telefonpengar.

Därför skannar han in bilderna i litet format så att de snabbt kan överföras via Internet. Han gör om de små bilderna till länkar så att det kommer fram en stor bild när man klickar på de små. Så kan besökarna på papegojsidan själva välja om de vill hämta dem eller inte.

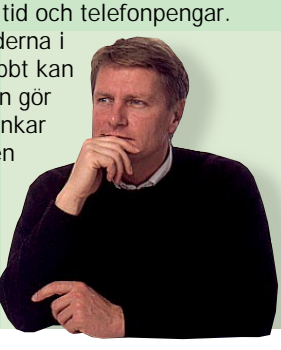

## DÄRFÖR ÄR PETERS HEMSIDA BÄTTRE ÄN PAULSHe Edit Yew So 10 10 10 10 10 10 11

# Arapapegojan Inka

MAPAPAPE DE SUR TE THE ASSOCIATE DE LA SON DE LA SEGRE DE LA SEGRE DE LA SEGRE DE LA SEGRE DE LA SEGRE DE LA SEGRE DE LA SEGRE DE LA SEGRE DE LA SEGRE DE LA SEGRE DE LA SEGRE DE LA SEGRE DE LA SEGRE DE LA SEGRE DE LA SEGRE

ursprungligen bor i djungeln längs Amazonnood i 2922.<br>ursprungligen bor i djungeln längs Amazonnood i 2922.<br>Om du också är intresserad av arapapegojor så skicka en e-post så kan vi byta erfarenhete

Om du också är intressetader.<br>Du kan också få några goda råd om <u>hur man lär en papegoja tala</u>.

Du kan också få några goda rad om nummer.<br>Slutligen har jag samlat en <u>Top 10</u> över de bästa papegojsidorna på Internet.

Shinigen na 5-e---<br>OBS! Klicka på bilderna för att se dem i full storlek.

Peter Hanson eter Hanson<br>eter.hanson@internet.si

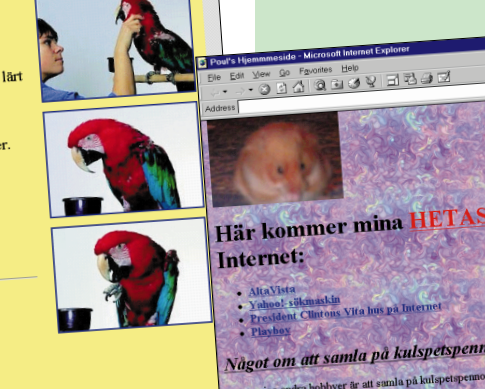

Paul har lånat grannens spegelreflex och klämt fyra hela rullar film på sina hamstrar. De flesta bilderna är oskarpa och mörka, men Paul är väldigt stolt över att 12 av bilderna är fina. Han tycker att hans bilder av hamstern 007 är riktigt bra. Därför vill han ha in allihop på sin hemsida. Givetvis skall de vara stora så att man riktigt kan njuta av dem. Det är bara det att ingen orkar titta på Pauls hamsterbilder. Det tar nämligen två minuter bara för att få

fram den första bilden. När så besökarna upptäcker att det finns ytterligare 11 bilder på sidan klickar de snabbt på stoppknappen och be-

söker ett annat ställe på Nätet i stället. Det finns gränser för vad man vill använda sina telefonpengar till.

Peter har många Internetlänkar till olika papegojsidor. Faktiskt mer än 50.

– Men de är säkert inte lika bra allesamman,

tänker Peter.

Därför besöker han dem allesamman en gång till. Han har beslutat sig för att skapa ett referensbibliotek med de bästa hemsidorna om papegojor. Det tar några timmar att hitta de bästa länkarna, men Peter räknar med att det är väl investerad tid. – Så slipper ju andra papegojintresserade det problemet, resonerar han. När han bestämt vilka sidor som skall vara med gör han en lista över varje länk.

Peter har också en räknare på sin sida. Varje vecka konstaterar han stolt att det kommer allt fler besökare. Han har också gjort det till en vana att varje onsdag efter badminton gå in och kolla alla länkarna så att de fortfarande fungerar. Det flyttas ju ofta på Internet.

Mer än 1000 människor har besökt Peters papegojhemsida. "Det var tur att jag anmälde den till alla sökmaskinerna" tänker han. När hemsidan var färdig gick han in i AltaVista och de andra stora

sökmaskinerna för att registrera sidan. När någon nu söker på papegoja kommer även Peters sida fram i resultatet. Han skickade också en e-post till ägarna av de

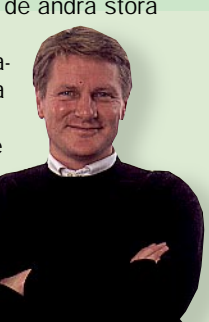

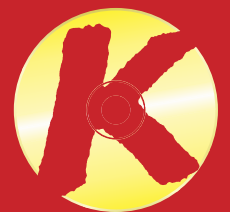

andra papegojsidorna och berättade att han lagt en länk till dem. Dessutom bad han att få en länk tillbaka till sin hemsida om det var möjligt.

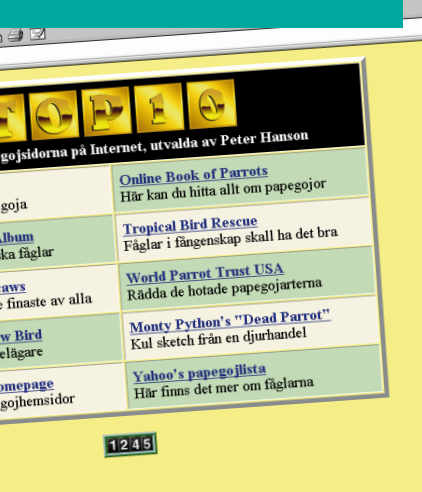

# BAKGRUNDEN ÄR RÖRIG

Pauls hem-0- sida

) Favorites Help<br>) A | Q & ③ V | 크 컴 ④ E

# BILDERNA ÄR FÖR STORA DE SMÅ BILDERNA ÄR LÄNKAR BRIST PÅ SJÄLVKRITIK LÄTTBESÖKTA SIDOR

Det är en fördel att alla Peters bilder kan ses på en enda skärmbild. Vill man se dem större kan man klicka på dem. Det säger den blå ramen runt bilderna. En ljus enfärgad bakgrund är lätt att läsa igenom.

Pauls hamsterbilder är så stora att man måste vänta flera minuter för att hämta hem dem från Internet. En bild som bakgrund kan vara snygg, men många datorskärmar klarar inte att läsa igenom den.

Peters länkar handlar alla om papegojor. Han har givit sig tid till att beskriva varje sida med länkar. På så sätt kan de besökande lätt se om det kan vara intres-

a) My Computer

sant att klicka sig vidare.

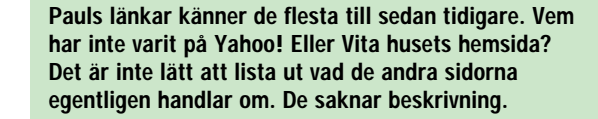

ANTAL GÄSTER: 0000005

# TEXTEN ÄR LÄTTLÄST SAMMANBLANDADE LÄNKAR LÄNKAR ORDNADE I TEMAN

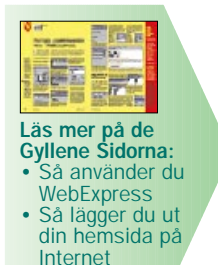

# PRÖVA SJÄLV

På månadens K-CD ligger programmet WebExpress som du kan göra egna hemsidor med. Du får också Cute FTP som hjälper dig lägga ut sidorna på Internet. Läs på de Gyllene Sidorna bak i tidningen hur programmen används. Leta efter de här ikonerna.

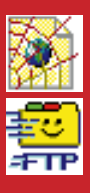